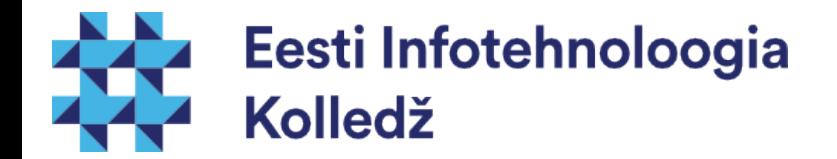

### Failiõigused ja -haldus Linux (UNIX) algajale

### Edmund Laugasson edmund.laugasson@itcollege.ee

Käesoleva dokumendi paljundamine, edasiandmine ja/või muutmine on sätestatud ühega järgnevatest litsentsidest kasutaja valikul:

- \* GNU Vaba Dokumentatsiooni Litsentsi versioon 1.2 või uuem
- \* Creative Commonsi Autorile viitamine + Jagamine samadel tingimustel 4.0 litsents (CC BY-SA)

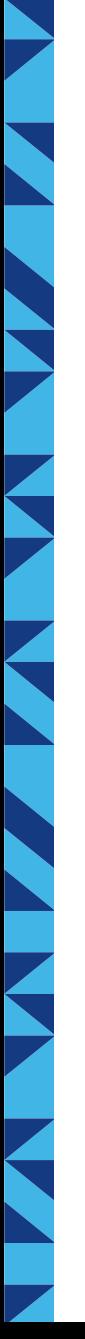

### Failid ja kataloogid

- Mis on fail?
- Info arvutis salvestatakse faili kujul
- Linuxi-laadsetes süsteemides on kõik failid (seadmed, kataloogid jms)
- Kasutaja võimalused failide (F), kaustadega (K)
	- Loomine K: mkdir / F: touch või nano (vms [plain text](https://en.wikipedia.org/wiki/Plain_text) [editor](https://en.wikipedia.org/wiki/Comparison_of_text_editors))
	- Muutmine K ja F: mv, cp / F: nano (vms tekstiredaktor)
	- Eemaldamine K rmdir või rm / F: rm

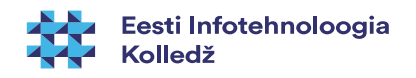

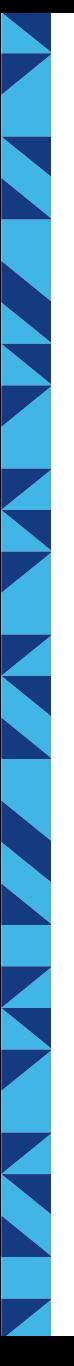

### Failiõigused

- On loodud ühena operatsioonisüsteemi turvamudelist;
- Failiõigused sõltuvad failisüsteemist:
	- Nii FAT kui ka NTFS on omal kohal;
	- UNIXilaadsetes OS'ides on palju failisüsteeme.
- Alati me failiõiguseid ei taha;
- Vahel tahame asju, mida failiõigustega teha ei saa.
- ka Linuxis on ACL (Access Control List) olemas, vajalik "acl" haakimisparameeter failis /etc/fstab

<http://www.tldp.org/LDP/sag/html/filesystems.html> [https://en.wikipedia.org/wiki/File\\_system](https://en.wikipedia.org/wiki/File_system) [https://en.wikipedia.org/wiki/List\\_of\\_file\\_systems](https://en.wikipedia.org/wiki/List_of_file_systems) [https://wiki.archlinux.org/index.php/Access\\_Control\\_Lists](https://wiki.archlinux.org/index.php/Access_Control_Lists) <https://help.ubuntu.com/community/FilePermissionsACLs>

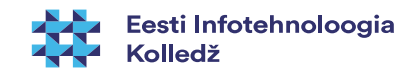

# Failiõigused 2

- Enamkasutatavates failisüsteemides saab kasutaja tegevust piirata
	- Lugemine
	- Kirjutamine, ka kustutamine, lubade muutmine
	- Käivitamine
- Lubamine ja keelamine toimub lubade seadmisega sõltuvalt kasutaja rollist:
	- u(ser) faili omanik
	- g(roup) kasutaja kes kuulub failiga samasse gruppi
	- o(ther) mistahes teine kasutaja süsteemis kes kuulub teise gruppi kui omanik

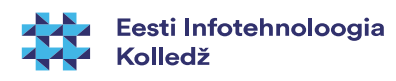

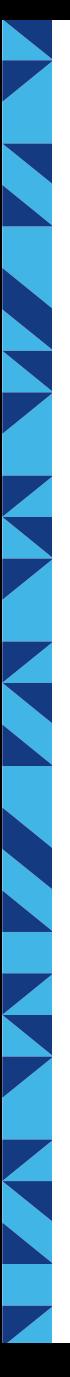

### Failiõigused 3

- Kontrollitakse faili avamisel
	- Kui fail on juba avatud, siis õiguste muutmine olemasolevale protsessile ei mõju
- Failiõiguste kontrolli teostab operatsioonisüsteem
	- Kui fail pole krüpteeritud ja saad masinat väliselt meedialt laadida, siis pole failiõigustest kaitset

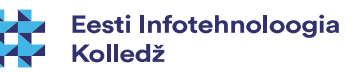

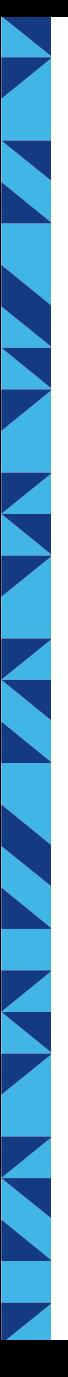

### Kataloogi õigused

- Lugemine
- Lisamine
- Kustutamine
- Sisenemine ("käivitamine")
- Lubade muutmine

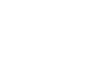

6 / 28

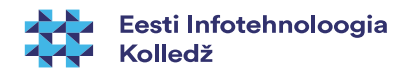

### UNIXilaadsete failiõigused

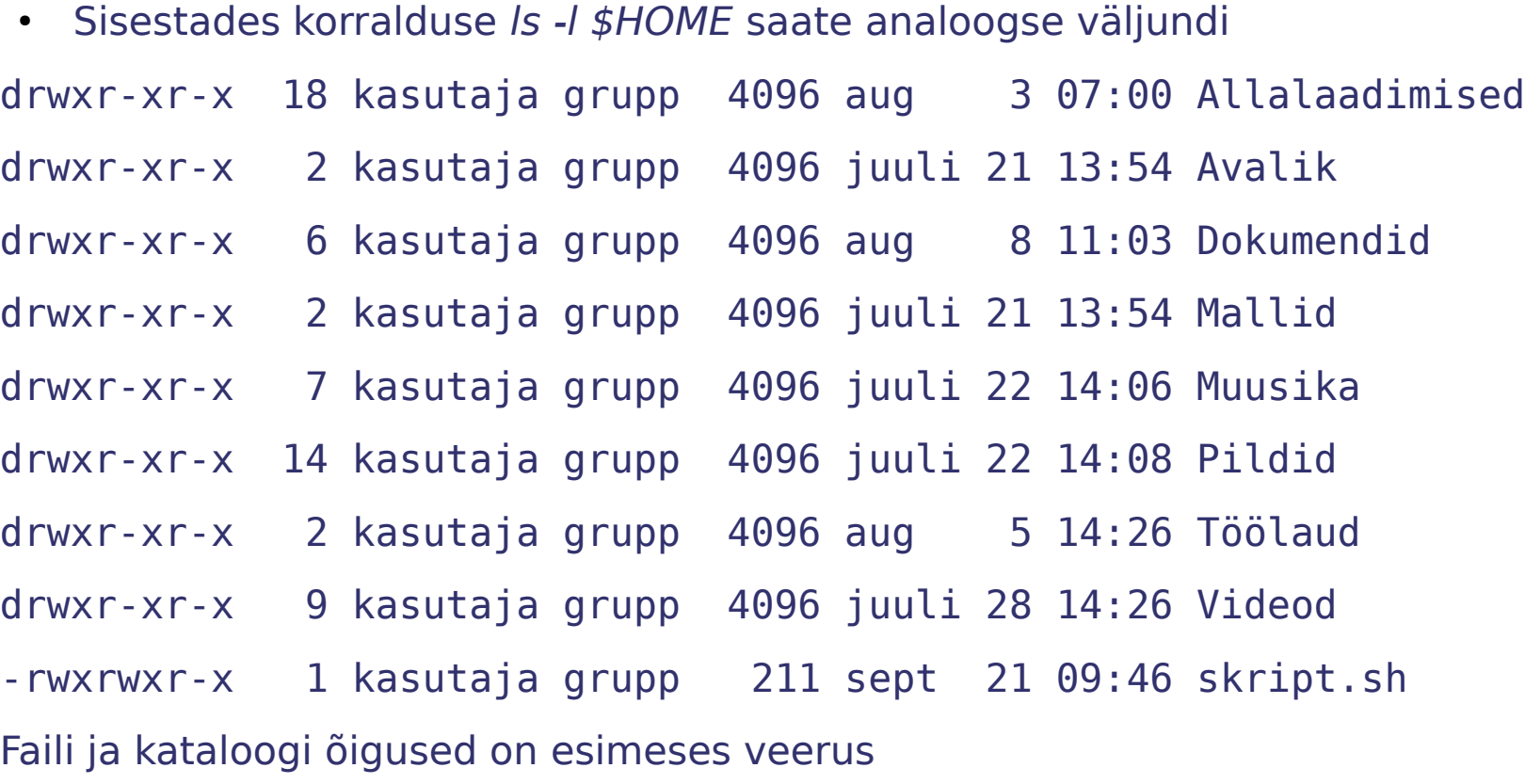

- - tegu on failiga
- d tegu on kataloogiga

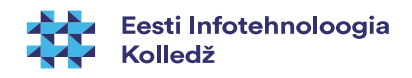

# RWX

- **rwx** faili puhul
	- **R**ead Saab lugeda
	- **W**rite Saab kirjutada
	- e**X**ecute Saab käivitada
- **rwx** kataloogi puhul
	- **R**ead Saab näha kataloogis sisalduvaid faile(objekte)
	- **W**rite Saab lisada, muuta, kustutada ja ümber nimetada
	- e**X**ecute Saab siseneda kataloogi
- Miinus tähendab vastava õiguse puudumist

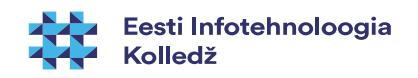

### Kasutaja – Grupp - Teised

- Linuxilaadsetes süsteemides on kataloogid ja seadmed samuti failid
- Igal failil ja kataloogil on õigused omaniku, grupi ja teiste kasutajate jaoks
- Näiteks alloleval failil on omanikul õigus lugeda, kirjutada ja käivitada faili
- Grupil on õigus lugeda ja käivitada
- Teistel kasutajatel õigused puuduvad

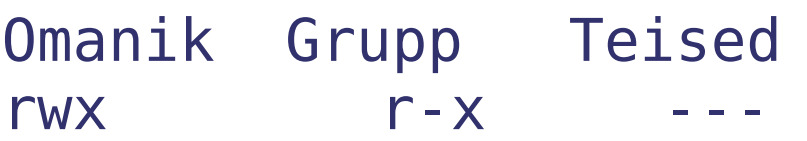

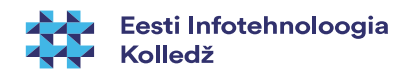

### chmod

- Õiguste muutmiseks on käsk **chmod**
- **chmod õigused objekt**
- Objekt on fail, kataloog või seade
- Õigused
	- Võib esitada tähekombinatsiooni abil

```
chmod - w fail1 fail2 ...
```
u

```
Q = X
```
 $a + r$ 

```
 a
```
kus: u – user (owner); g - group, o - others, a - all, r - read, w – write, x -execute

- näiteks u+x lisab kasutajale käivitusõiguse
- o-rwx eemaldab teistelt kasutajatelt lugemise, kirjutamise ja käivitamise õigused
- Võib esitada ka numbriliselt
- root (UID=0) kasutajale piirangud ei kehti

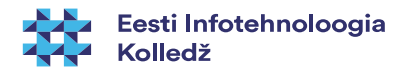

# chmod kaheksandarvudega

võib esitada ka numbriliselt kaheksandarvudega

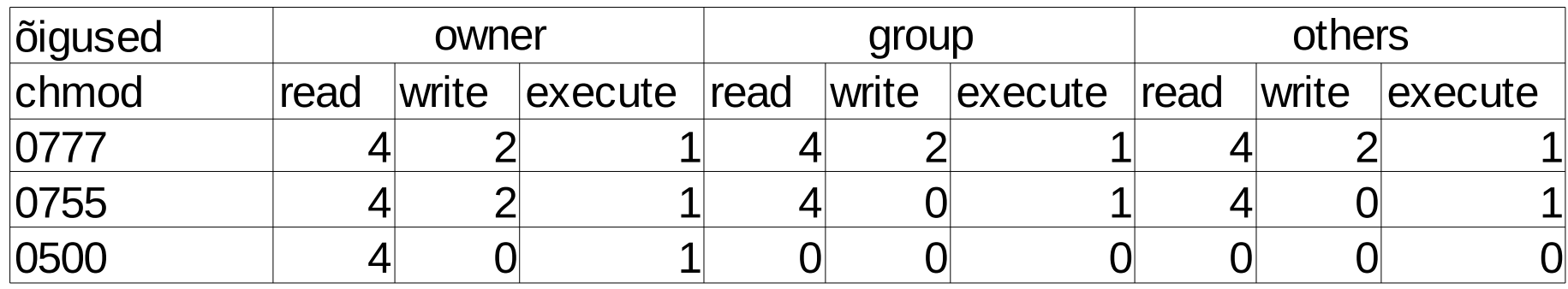

- lausekuju: chmod number file
- 0 SetUID (seletatakse hiljem)
- $7 = 4 + 2 + 1 = 1 \times 2^2 + 1 \times 2^1 + 1 \times 2^0$
- $5 = 4 + 0 + 1 = 1 \times 2^2 + 0 \times 2^1 + 1 \times 2^0$
- $5 = 4 + 0 + 1 = 1 \times 2^2 + 0 \times 2^1 + 1 \times 2^0$

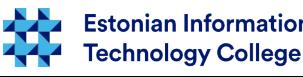

### chmod 2

- chmod 640 fail
- iga number on summa
	- 4 lugemisõigus
	- 2 kirjutamisõigus
	- 1 käivitamisõigus
- $\cdot$  6 = 4+2 seega antakse failile lugemisõigus ja kirjutamisõigus omanikule
- 4 lugemisõigus grupile
- 0 teistel õigused puuduvad

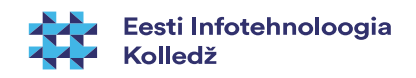

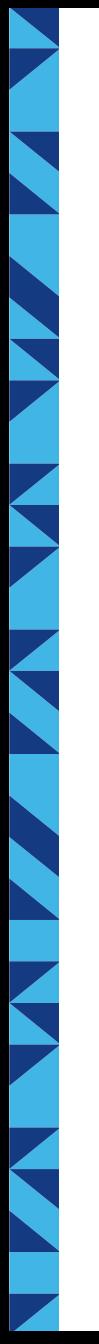

### Numbriliselt

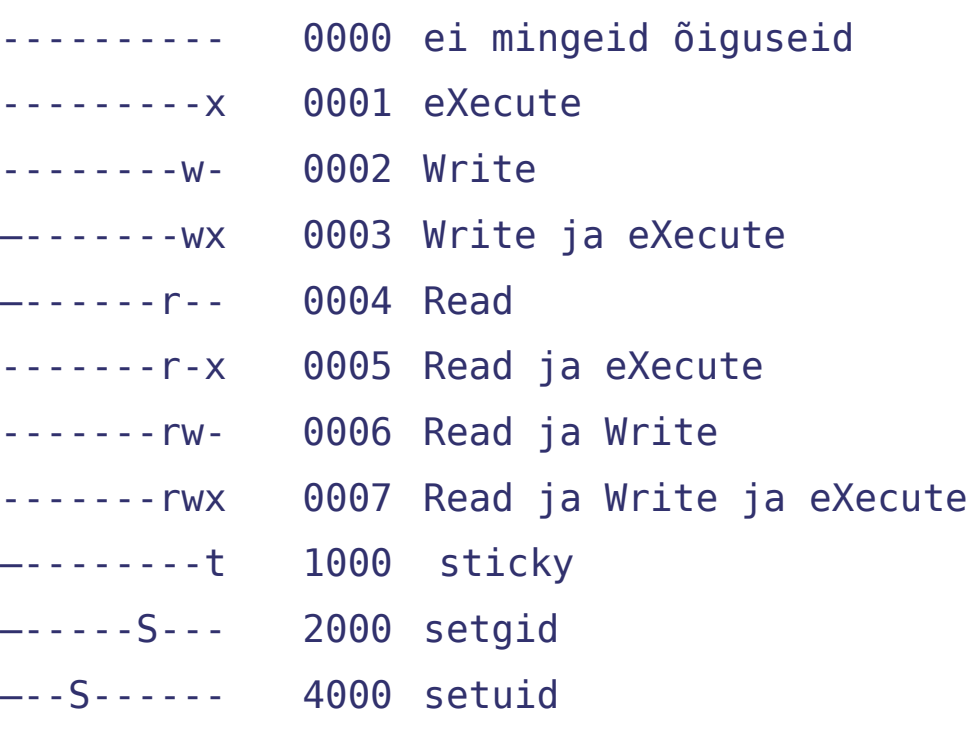

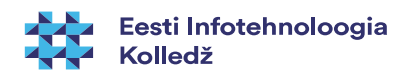

### chmod 3

- $chmod$   $a-x$  faill fail2  $\ldots$
- chmod u+x fail1 fail2 ...
- **u (user)** seatakse kasutaja õiguseid
- **g (group)** seatakse grupi õiguseid
- **o (other)** seatakse teiste õiguseid
- **a (all)** seatakse kõigi õiguseid
- chmod u+x,o-r fail.txt
	- kasutajale lisatakse käivitamise õigus
	- teistelt eemaldatakse lugemise õigus

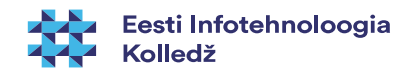

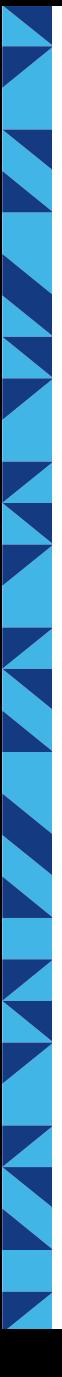

### chmod 4

- - eemaldab õiguse
- $\cdot$  + lisab õiguse
- $\bullet$  = seab failile ainult vastavad õigused
	- chmod a=r,u=w fail.txt
	- kõigile lugemine, kasutajale ainult kirjutamine
	- --w-r--r-- fail.txt

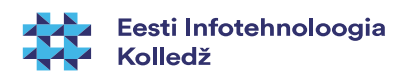

# Eriõigused setuid ja setgid

- Vaatame salasõna muutmise programmi passwd
- - rwsr-xr-x 1 root root /usr/bin/passwd
- Salasõna muutmiseks on vaja rohkem õigusi
- Linuxilaadsetes süsteemides on lisaks rwx õigustele veel kasutusel ka
	- s setUID omaniku õigustes käivitamine
	- s setGID grupi õigustes käivitamine. Kataloogi puhul saavad sinna loodud failid grupi omanduse
	- t sticky bit kataloogi puhul lubab faile muuta ja kustutada vaid omanikul

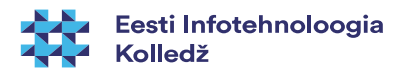

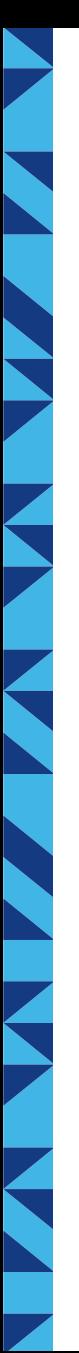

### setuid setgid

- chmod u+xs fail
	- lubab kasutajal käivitada programmi faili omaniku õigustes
- chmod g+xs fail
	- lubab kasutajal käivitada programmi grupi õigustes
- chmod u+xs kataloog
	- ei toimu midagi
- chmod g+xs kataloog
	- kataloogi loodavate failide grupp on sama, mis kataloogil

<http://permissions-calculator.org/>

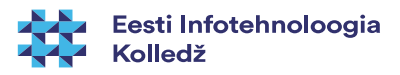

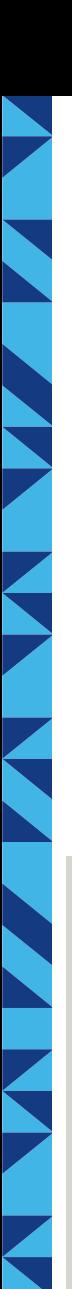

### chmod numbriliste väärtustega

chmod 777 fail.txt rwxrwxrwx

chmod 755 kataloog drwxr-xr-x

chmod 644 tavaline.txt -rw-r--r--

chmod  $4755$  programm -rwsr-xr-x

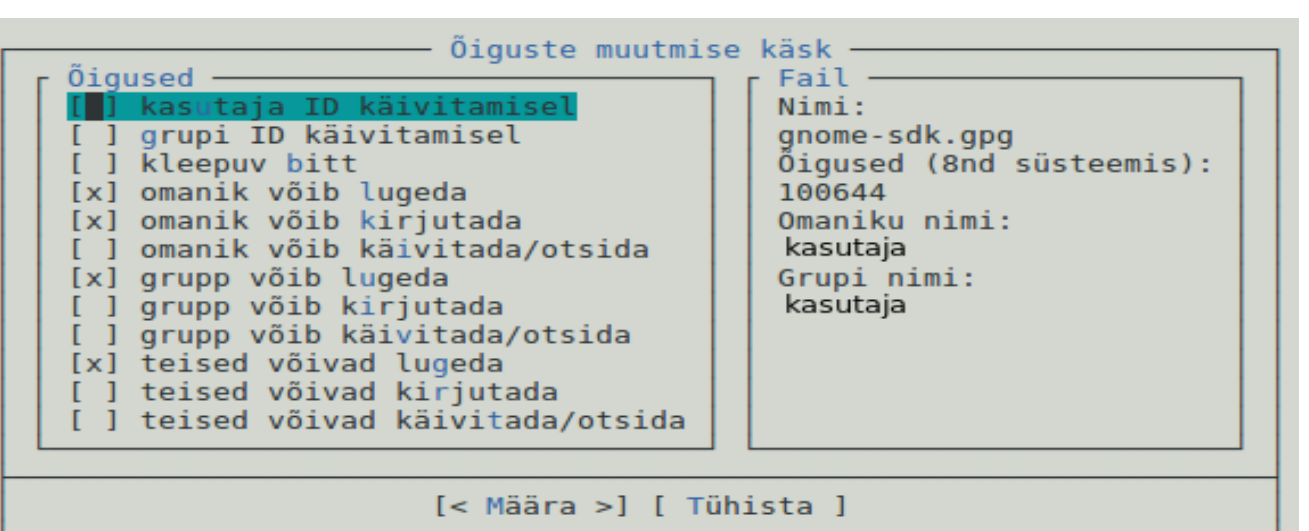

Kui on paigaldatud mc (Midnight Commander) siis selle abil on võimalus numbreid ja tähti kõrvuti vaadelda. Tühikuklahviga saab muuta valikut, TAB ja SHIFT+TAB abil liikuda erinevate väljade, nuppude vahel.

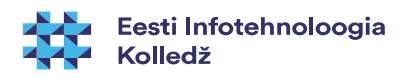

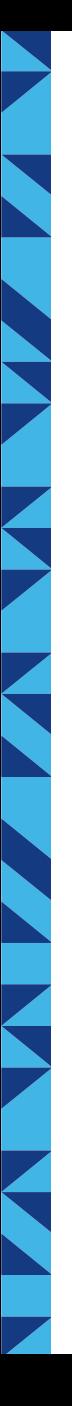

### Omaniku ja grupi muutmine

- Faili omaniku/gruppi saab juurkasutaja muuta korraldusega
	- **chown** [võtmed] kasutaja[:grupp] fail
	- **chown** -R student:student kama/
		- Muudab kataloogi kama ja tema sisu omanikuks student ja grupiks student
	- chown student fail
		- muudab faili omanikuks student'i
- chgrp [võtmed] grupp fail
	- Seab faili/kataloogi grupi

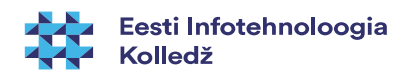

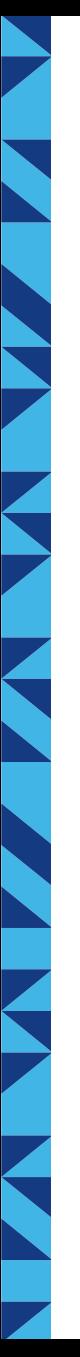

# NTFS (MS Windows)

- Failiõigused NTFS failisüsteemis võimaldavad anda lugemis-, kirjutamis-, muutmis- ja teisi -õiguseid:
	- Mitmele kasutajale
	- Mitmele rühmale
	- Rühmale, kust on välja jäetud loetletud kasutajad
- Objektidega on seotud ACL (Access Control List)
	- Määrab ära kasutaja/grupi või arvuti õigused konkreetsele objektile

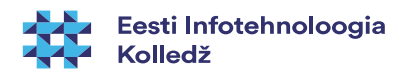

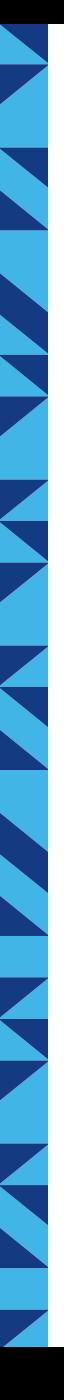

# NTFS õigused failile

- Faili puhul
	- Lugemine (R)
	- Kirjutamine (W)
	- Käivitamine (X)
	- Kustutamine (D)
	- Õiguste muutmine (P)
	- Seada ennast omanikuks Take Ownership (O)

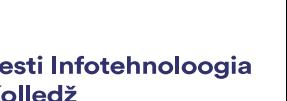

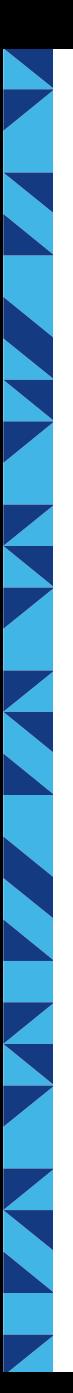

# NTFS õigused kataloogile

- Kataloogi puhul
	- Lugemine (R)
	- Kirjutamine (W)
	- Käivitamine (X)
	- Kustutamine (D)
	- Õiguste muutmine (P)
	- Seada ennast omanikuks Take Ownership (O)
	- Vaadata kataloogi sisu
	- Vaadata õiguseid

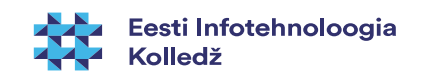

# **NTFS**

- Võimaldab seada eriõiguseid
	- atribuutide vaatamine
	- õiguste vaatamine
	- jne

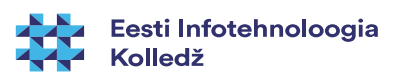

# õigused

- Vahel on skriptides ja programmides vaja määrata uutele failidele ja kataloogidele ühtsed õigused
- Seda saab korraldada **umask** käsuga
	- umask määrab, mis õiguseid uuel failil, kataloogil olla ei saa.
	- <https://wiki.itcollege.ee/index.php/Umask>
	- <http://www.webune.com/forums/umask-calculator.html>
- veel on olemas setfacl, getfacl:
	- 4setfacl -m u:student:rw file.txt Lisab kasutajale student õiguse faili lugeda ja kirjutada
	- getfacl file küsib ACL reeglite nimekirja Nõuab failisüsteemi ühendamisel acl võtit ja seetõttu tülikas kasutada <https://help.ubuntu.com/community/FilePermissionsACLs> [https://wiki.archlinux.org/index.php/Access\\_Control\\_Lists](https://wiki.archlinux.org/index.php/Access_Control_Lists)

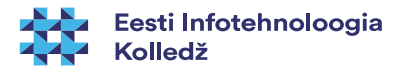

### **Otsimine**

- grep otsib standardväljundist või faili seest
	- grep <otsingusõna> <asukoht> (grep -rnw /etc/grub.d/ -e "set -e")
	- grep <otsingusõna> (dmesg | grep usb)
- find otsib faili/kataloogi ka atribuutide järgi
	- find <asukoht> otsingu parameeter <otsitav väärtus>
	- find /etc/grub.d/ -type f -exec grep "set -e"  $\{ \} \; \; \; \;$ -print
- *locate* otsib nime alusel
	- sudo updatedb uuendame esmalt andmebaasi
	- locate [argumendid] otsingutermin
- [https://wiki.itcollege.ee/index.php/Grep\\_kasutamine](https://wiki.itcollege.ee/index.php/Grep_kasutamine)
- https://wiki.itcollege.ee/index.php/Find kasutamine
- <https://wiki.itcollege.ee/index.php/Locate>
- <https://help.ubuntu.com/community/FindingFiles>
- <https://help.ubuntu.com/community/grep>
- <https://help.ubuntu.com/community/find>

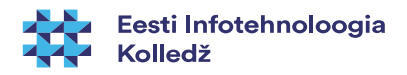

# Viited

- Failiõigused (kohustuslik lugemine)
	- http://en.wikipedia.org/wiki/Filesystem\_permissions
- http://kuutorvaja.eenet.ee/kasutamine/os/failioigused.html
- http://permissions-calculator.org/ failiõiguste arvutamine
- failiõigustest
	- http://catcode.com/teachmod/

# Küsimused?

i<br>N

**THE** 

**K** 

K

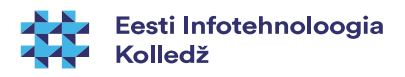

# E K D J

### Tänan tähelepanu eest!

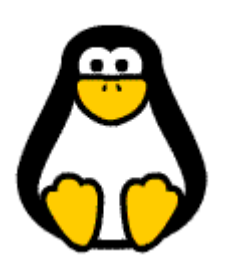

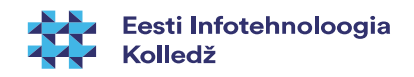